# Inverse Multiplexing over ATM (IMA) su router Cisco 2600 e 3600

## Sommario

[Introduzione](#page-0-0) [Operazioni preliminari](#page-1-0) **[Convenzioni](#page-1-1) [Prerequisiti](#page-1-2)** [Componenti usati](#page-1-3) **[Configurazione](#page-1-4)** [Esempio di rete](#page-2-0) **[Configurazioni](#page-2-1) [Verifica](#page-3-0)** [Comandi show](#page-3-1) [Risoluzione dei problemi](#page-7-0) [Bug comuni](#page-8-0) [Informazioni correlate](#page-8-1)

## <span id="page-0-0"></span>Introduzione

Il multiplexing inverso su ATM (IMA) comporta il multiplexing inverso e il demultiplexing delle celle ATM in modo ciclico tra i collegamenti fisici raggruppati per formare un collegamento logico e una larghezza di banda più elevata. Il tasso del collegamento logico è approssimativamente la somma del tasso dei collegamenti fisici nel gruppo IMA. I flussi di celle vengono distribuiti in modo roundrobin sui collegamenti T1/E1 multipli e ricomposti nella destinazione per formare il flusso di celle originale. Il sequenziamento viene eseguito utilizzando celle del protocollo ICP (IMA Control Protocol).

Nella direzione di trasmissione, il flusso di celle ATM ricevuto dal livello ATM viene distribuito cella per cella tra i vari collegamenti all'interno del gruppo IMA. All'estremità remota, l'unità IMA ricevente ricompone le celle da ciascun collegamento cella per cella e ricrea il flusso di celle ATM originale. L'immagine seguente mostra come i flussi di celle vengono trasmessi su più interfacce e ricombinati per formare il flusso di celle originale. L'interfaccia ricevente elimina le celle ICP e il flusso di celle aggregate viene quindi passato al livello ATM.

Periodicamente, l'IMA di trasmissione invia celle speciali che consentono la ricostruzione del flusso di celle ATM all'IMA ricevente. Queste celle ICP forniscono la definizione di un frame IMA.

I flussi di celle vengono trasmessi su più interfacce e ricombinati per formare il flusso originale.

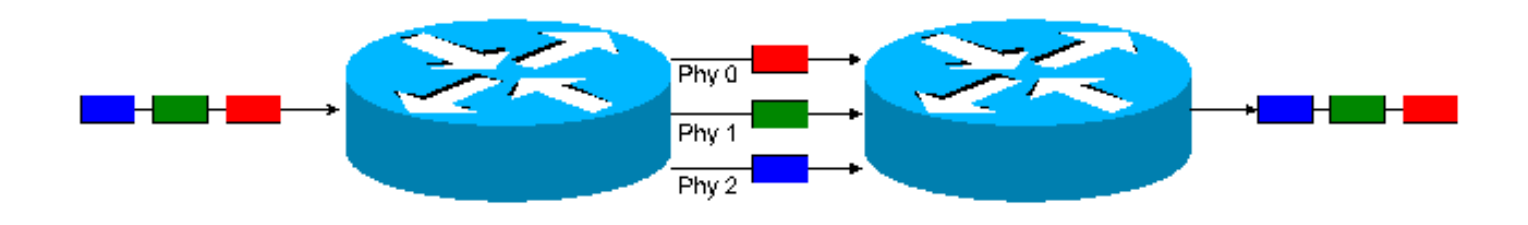

# <span id="page-1-0"></span>Operazioni preliminari

### <span id="page-1-1"></span>**Convenzioni**

Per ulteriori informazioni sulle convenzioni usate, consultare il documento [Cisco sulle convenzioni](//www.cisco.com/en/US/tech/tk801/tk36/technologies_tech_note09186a0080121ac5.shtml) [nei suggerimenti tecnici](//www.cisco.com/en/US/tech/tk801/tk36/technologies_tech_note09186a0080121ac5.shtml).

### <span id="page-1-2"></span>**Prerequisiti**

I circuiti T1 possono essere terminati "end-to-end" prima che qualsiasi implementazione IMA possa essere testata.

Nota: in un ambiente Lab, i router possono essere collegati "back-to-back" tramite cavi crossover T1. (PIN 1-4, 2-5).

### <span id="page-1-3"></span>Componenti usati

Le informazioni fornite in questo documento si basano sulle versioni software e hardware riportate di seguito.

- NM-4T1-IMA, NM-8TI-IMA Supporta le serie 2600 e 3600.
- AIM-ATM (ATM Advanced Integration Module) Utilizzato con la scheda di interfaccia WAN multiflex T1/E1 (VWIC-MFT). Supporta fino a 4 interfacce T1/E1 e consente il bundling con i servizi IMA.

Nota: entrambi i moduli richiedono una serie di funzionalità Cisco IOS® "IP Plus" o Service Provider (-p).

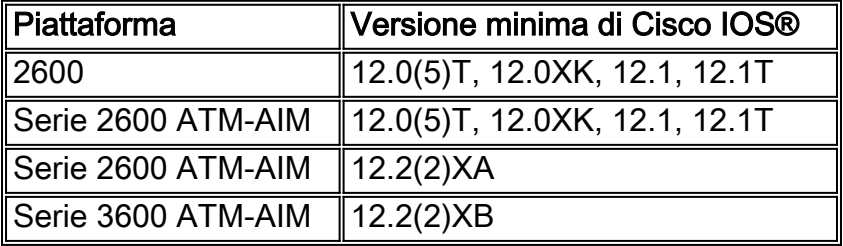

I moduli di rete (NM) Cisco per le serie 2600 e 3600 includono attualmente il supporto per la specifica 1.0 (AF-PHY-0086.000) del forum ATM, che definisce la funzionalità IMA e i formati delle celle (filler e IMA). I moduli AIM-ATM per le serie 2600 e 3600 supportano anche IMA 1.1 (AF-PHY-00086.001). Per ulteriori informazioni sulle specifiche del forum ATM, visitare il sito Web [ATM Forum](http://www.atmforum.com/) .

# <span id="page-1-4"></span>**Configurazione**

In questa sezione vengono presentate le informazioni necessarie per configurare le funzionalità descritte più avanti nel documento.

Nota: per ulteriori informazioni sui comandi menzionati in questo documento, usare lo strumento di [ricerca dei comandi IOS](//tools.cisco.com/Support/CLILookup/cltSearchAction.do)

### <span id="page-2-0"></span>Esempio di rete

Questo documento utilizza le impostazioni di rete mostrate nel diagramma sottostante.

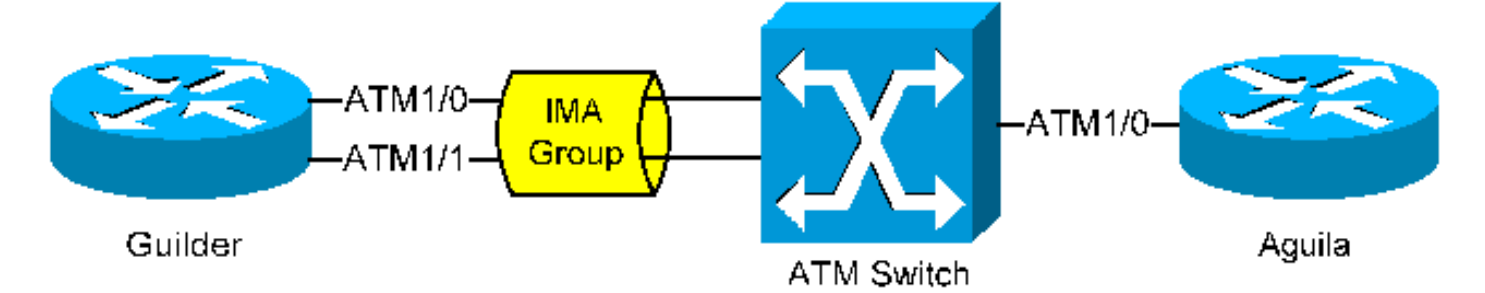

### <span id="page-2-1"></span>**Configurazioni**

Nota: le seguenti informazioni si applicano a Guilder

Per configurare un gruppo IMA, eseguire la procedura di configurazione seguente:

- Per configurare un gruppo IMA, eseguire la procedura di configurazione seguente:
- Definire i parametri del livello fisico (se necessario). Ad esempio, lo scrambling.
- Raggruppare le interfacce E1/T1 necessarie (devono trovarsi sulla stessa scheda di porta/modulo di rete) con il comando ima-group.

La sintassi dell'interfaccia IMA è la seguente:

#### **interface atm x/imay**

dove x è il numero dello slot e y è il numero del gruppo IMA.

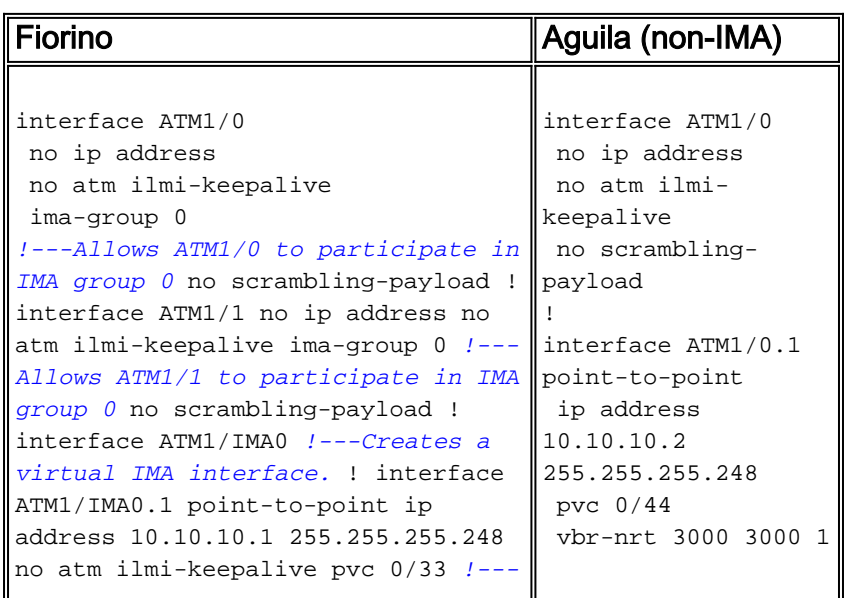

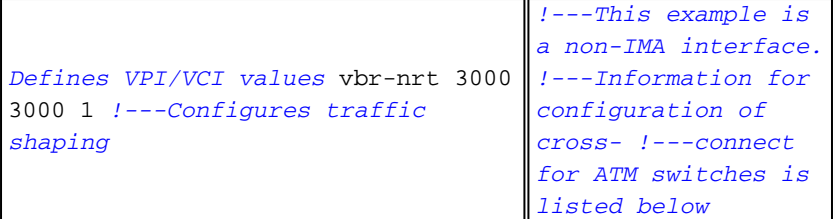

Di seguito sono riportate ulteriori considerazioni relative a questa configurazione:

- I parametri di Traffic Shaping possono variare in base all'ambiente. Per ulteriori informazioni, fare riferimento a [Descrizione della categoria di servizi VBR-nrt e Traffic Shaping per VC ATM](//www.cisco.com/warp/customer/121/atm_vbrshape.shtml) e [Traffic Shaping con Cisco serie 2600 e 3600 Router](//www.cisco.com/warp/customer/121/traffic_shape_3600.shtml).
- A seconda delle configurazioni del vettore, potrebbe essere necessario o meno eseguire lo scrambling a livello di interfaccia. Per ulteriori informazioni, fare riferimento a [Quando abilitare](//www.cisco.com/warp/customer/121/atm_scrambling.html) [la frammentazione sui circuiti virtuali ATM.](//www.cisco.com/warp/customer/121/atm_scrambling.html)
- Questo documento non descrive le configurazioni per gli switch Cisco ATM. Gli switch ATM richiedono una connessione incrociata per scambiare le celle IMA tra le interfacce. [Inverse](//www.cisco.com/warp/customer/121/paima.html) [Multiplexing over ATM su router Cisco 7X00 e switch ATM](//www.cisco.com/warp/customer/121/paima.html) contiene un esempio di configurazioni che includono la connessione incrociata con i Cisco serie LS-1010 e Cat8500.

# <span id="page-3-0"></span>**Verifica**

## <span id="page-3-1"></span>Comandi show

#### mostra interfaccia ima atm 1/ima0

```
guilder#show ima interface atm 1/ima0
Interface ATM1/IMA0 is up
        Group index is 1
        Ne state is operational, failure status is noFailure
        Active links bitmap 0x3
    IMA Group Current Configuration:
        Tx/Rx configured links bitmap 0x3/0x3
        Tx/Rx minimum required links 1/1
        Maximum allowed diff delay is 25ms, Tx frame length 128
        Ne Tx clock mode CTC, configured timing reference link ATM1/0
        Test pattern procedure is disabled
    IMA Group Current Counters (time elapsed 257 seconds):
        0 Ne Failures, 0 Fe Failures, 0 Unavail Secs
    IMA Group Total Counters (last 5 15 minute intervals):
        1 Ne Failures, 1 Fe Failures, 22 Unavail Secs
    IMA link Information:
        Link Physical Status NearEnd Rx Status Test Status
        ---- --------------- ----------------- -----------
ATM1/0 up active active disabled
       ATM1/1 up active disabled
```
Descrizione dei campi dell'interfaccia show ima:

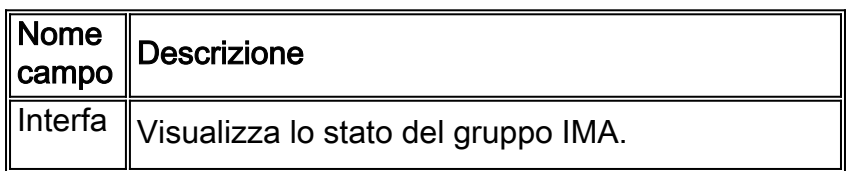

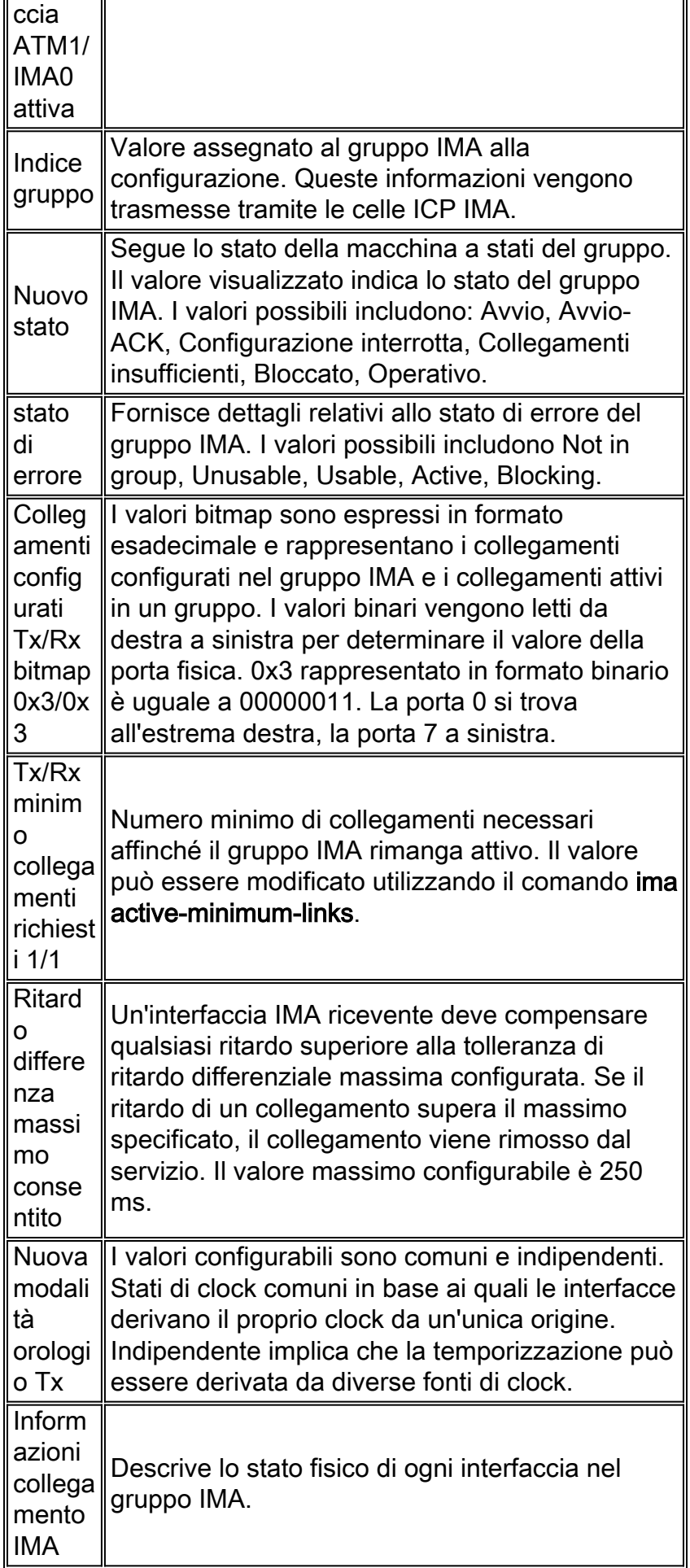

guilder#show atm interface atm 1/ima0 **Interface ATM1/IMA0:** AAL enabled: AAL5 , **Maximum VCs: 256**, Current VCCs: 3 Maximum Transmit Channels: 0 Max. Datagram Size: 4496 **PLIM Type: DS1 IMA, Framing is** T1 ESF, TX clocking: IMA CTC **304244 input, 309038 output**, 0 IN fast, 0 OUT fast, 0 out drop Avail bw  $= 3000$ Config. is ACTIVE

#### Descrizione dei campi dell'interfaccia sh atm:

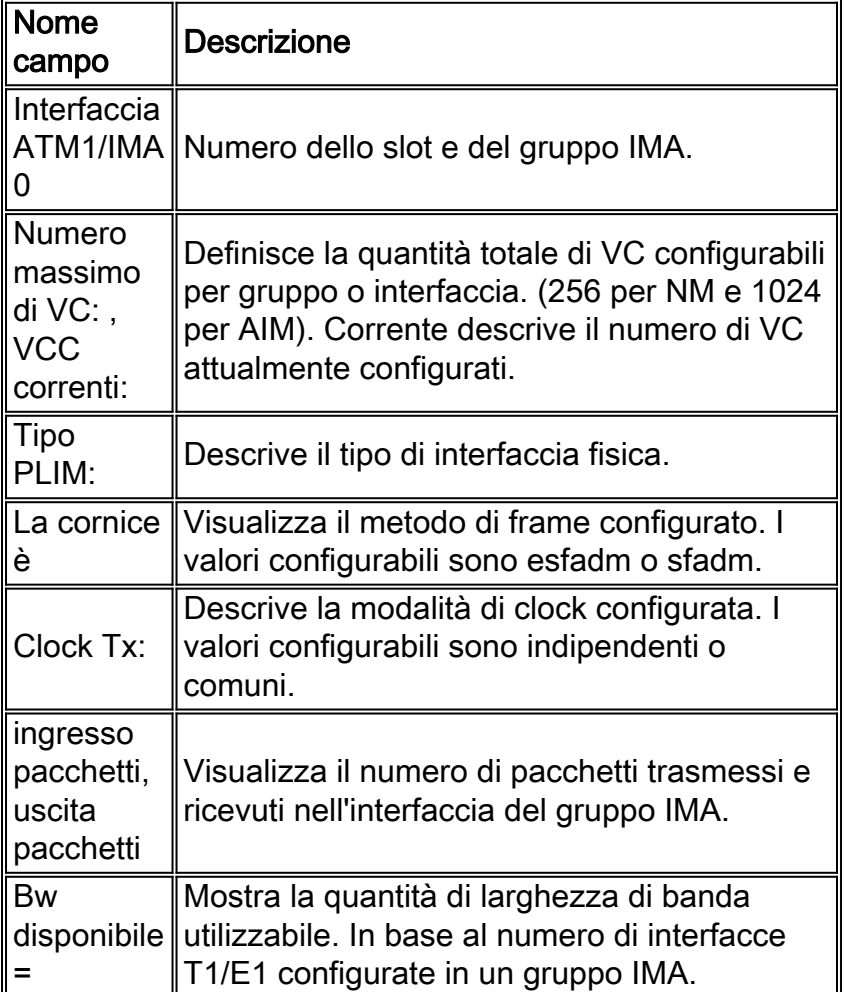

#### sh ima interface atm 1/ima0

```
guilder#show ima interface atm 1/ima0 detailed
Interface ATM1/IMA0 is up
        Group index is 1
        Ne state is operational, failure status is noFailure
         Active links bitmap 0x3
     IMA Group Current Configuration:
         Tx/Rx configured links bitmap 0x3/0x3
         Tx/Rx minimum required links 1/1
         Maximum allowed diff delay is 25ms, Tx frame length 128
         Ne Tx clock mode CTC, configured timing reference link ATM1/0
         Test pattern procedure is disabled
     Detailed group Information:
         Tx/Rx Ima_id 0x10/0x0, symmetry symmetricOperation
```

```
 Number of Tx/Rx configured links 2/2
         Number of Tx/Rx active links 2/2
         Fe Tx clock mode ctc, Rx frame length 128
         Tx/Rx timing reference link 0/1
         Maximum observed diff delay 0ms, least delayed link 1
         Running seconds 6238
         GTSM last changed 00:00:33 UTC Mon Mar 1 1993
     IMA Group Current Counters (time elapsed 324 seconds):
         0 Ne Failures, 0 Fe Failures, 0 Unavail Secs
     IMA Group Interval(1) Counters:
         0 Ne Failures, 0 Fe Failures, 0 Unavail Secs
     IMA Group Interval(2) Counters:
         0 Ne Failures, 0 Fe Failures, 0 Unavail Secs
     IMA Group Interval(3) Counters:
         0 Ne Failures, 0 Fe Failures, 0 Unavail Secs
     IMA Group Interval(4) Counters:
         0 Ne Failures, 0 Fe Failures, 0 Unavail Secs
     IMA Group Interval(5) Counters:
         1 Ne Failures, 1 Fe Failures, 22 Unavail Secs
     IMA Group Total Counters (last 5 15 minute intervals):
         1 Ne Failures, 1 Fe Failures, 22 Unavail Secs
     Detailed IMA link Information:
Interface ATM1/0 is up
         ifIndex 1, Group Index 1, Row Status is active
         Tx/Rx Lid 0/1, relative delay 0ms
        Ne Tx/Rx state active/active
         Fe Tx/Rx state active/active
         Ne Rx failure status is noFailure
         Fe Rx failure status is noFailure
         Rx test pattern 0x40, test procedure disabled
     IMA Link Current Counters (time elapsed 340 seconds):
         0 Ima Violations, 0 Oif Anomalies
         0 Ne Severely Err Secs, 0 Fe Severely Err Secs
         0 Ne Unavail Secs, 0 Fe Unavail Secs
         0 Ne Tx Unusable Secs, 0 Ne Rx Unusable Secs
         0 Fe Tx Unusable Secs, 0 Fe Rx Unusable Secs
         0 Ne Tx Failures, 0 Ne Rx Failures
         0 Fe Tx Failures, 0 Fe Rx Failures
      <omitted>
```
Descrizione dei campi dell'interfaccia sh atm:

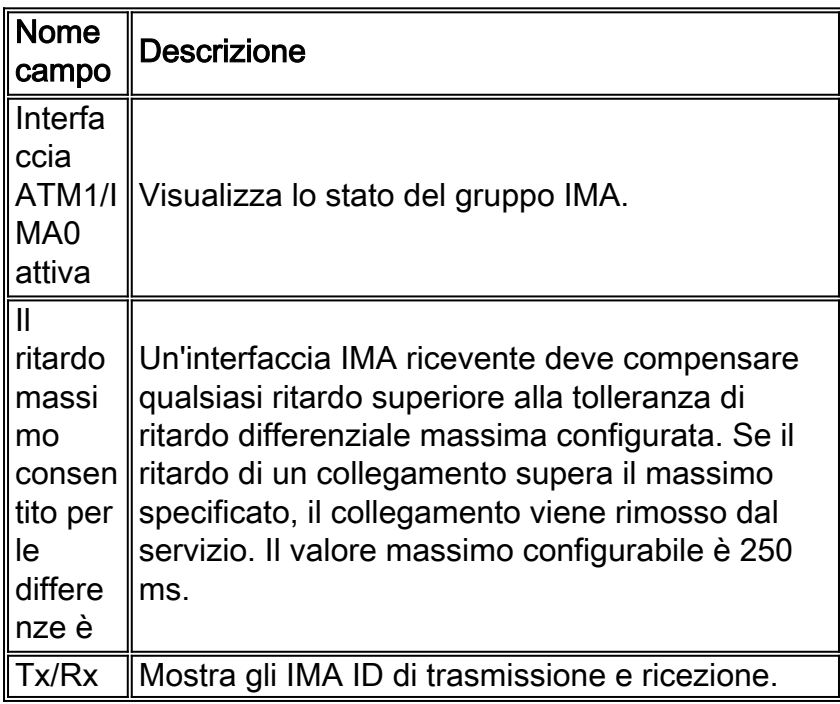

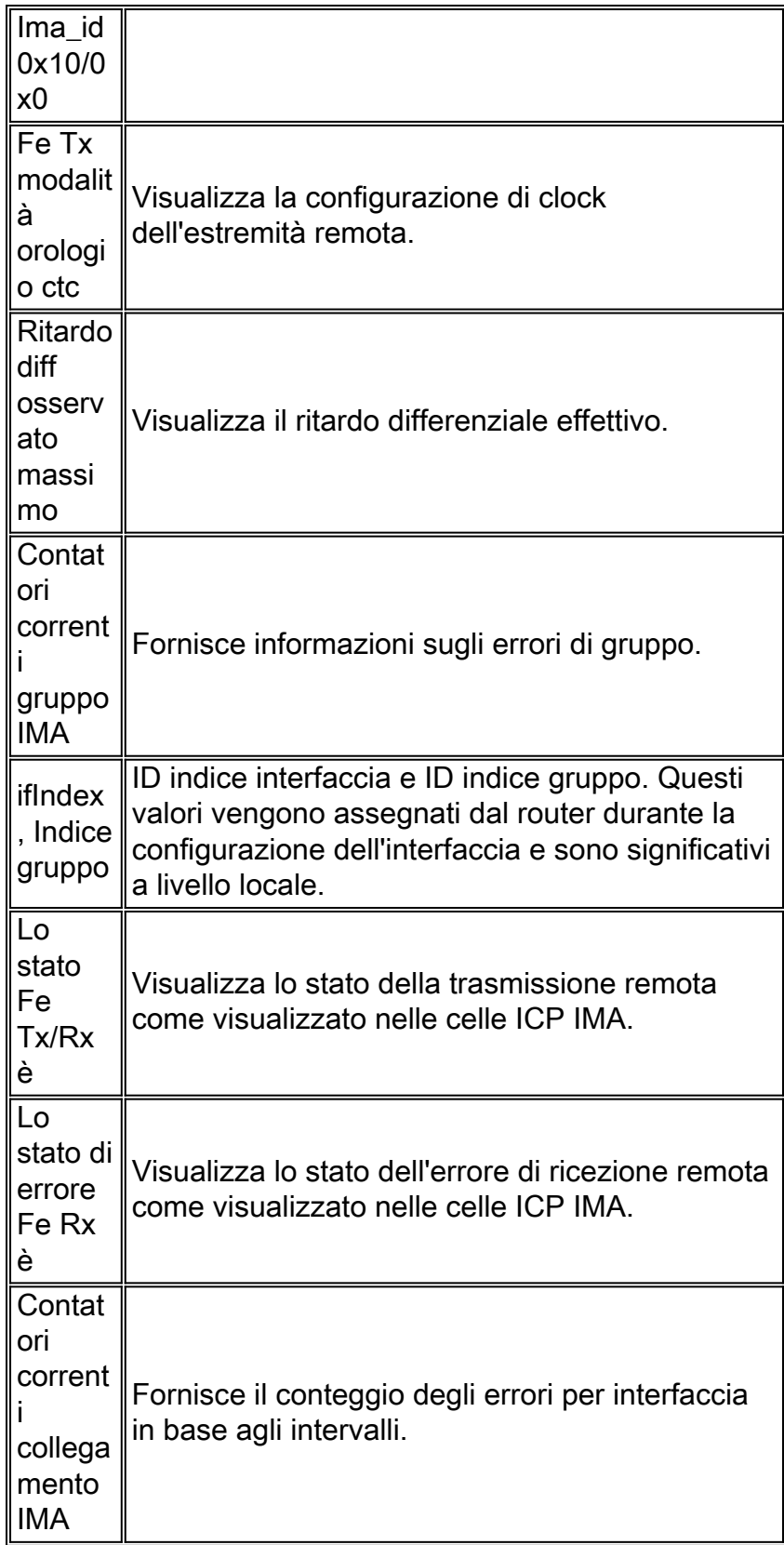

# <span id="page-7-0"></span>Risoluzione dei problemi

Le informazioni contenute in questa sezione permettono di risolvere i problemi relativi alla configurazione.

Vedere [Risoluzione dei problemi dei collegamenti IMA ATM sui router Cisco 2600 e 3600](//www.cisco.com/warp/customer/121/ima_tshoot.html) per una spiegazione più dettagliata su come risolvere i problemi delle interfacce IMA sui router Cisco 2600 e 3600 con il comando show controller.

## <span id="page-8-0"></span>Bug comuni

Nella tabella seguente vengono elencati i bug comuni per la serie 2600/3600 che interessano il modulo di rete IMA:

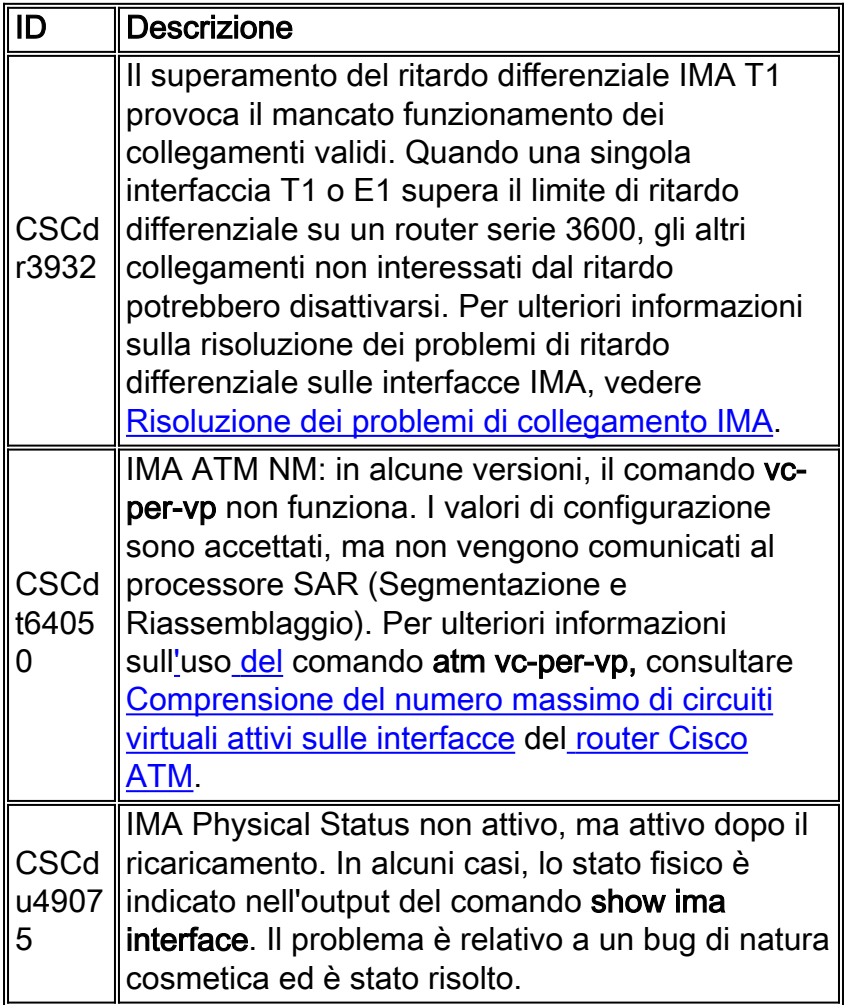

## <span id="page-8-1"></span>Informazioni correlate

- [Strumenti e utilità Cisco Systems](//www.cisco.com/kobayashi/support/tac/tools.shtml?referring_site=bodynav)
- [Supporto tecnico Cisco Systems](//www.cisco.com/en/US/customer/support/index.html?referring_site=bodynav)